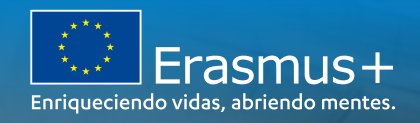

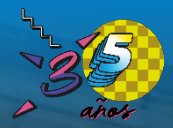

# **JORNADA DE PROYECTOS DE MOVILIDAD KA171-HED**

Herramientas informáticas de gestión de proyectos

21 de octubre de 2022

*Unidad de Educación Superior SEPIE*

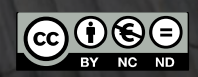

200 EFG

**SEDIE:** 

.<br>SERVICIO ESPAÑOL PARA LA<br>ACIONALIZACIÓN DE LA EDUCACI

MINISTERIO<br>DE UNIVERSIDADES

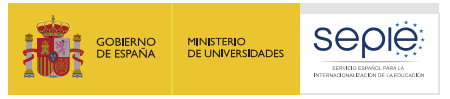

## **ÍNDICE**

#### **1. Plataforma de Apoyo de Erasmus+ ULISES**

- **i. Introducción**
- **ii. Funcionalidades de consulta**
- **iii. Funcionalidades de gestión**
- **iv. Recursos de apoyo**

## **2. Módulo del Beneficiario**

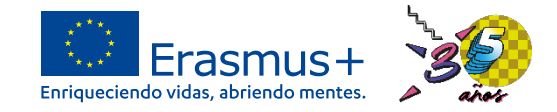

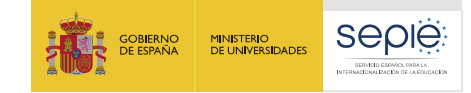

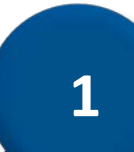

# **Plataforma de Apoyo de Erasmus+ ULISES**

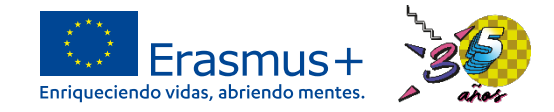

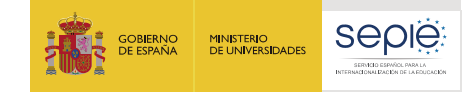

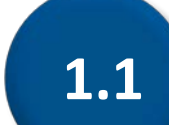

# **Introducción**

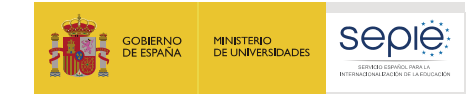

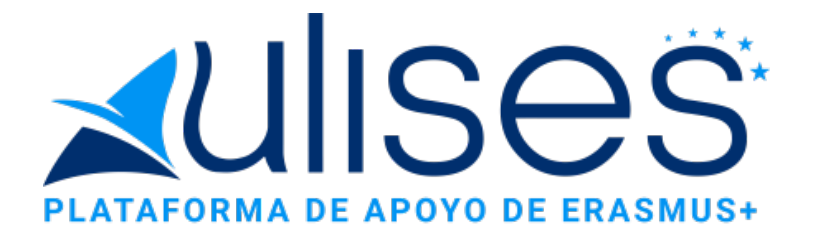

- Es el portal de comunicación electrónica diseñado por el SEPIE para  $\Theta$ el Programa **Erasmus+ 2021-2027** (en nuestro caso, proyectos KA171-HED).
- Desde **ULISES** los beneficiarios pueden consultar la información de  $\Theta$ sus proyectos, y realizar distintos trámites y gestiones.
- Es el equivalente de lo que era **e-sepie** para los proyectos KA107. $\Theta$

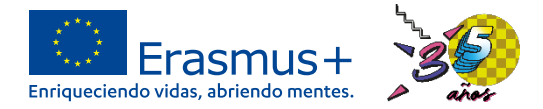

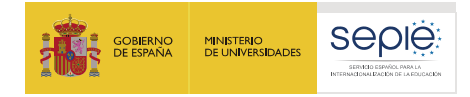

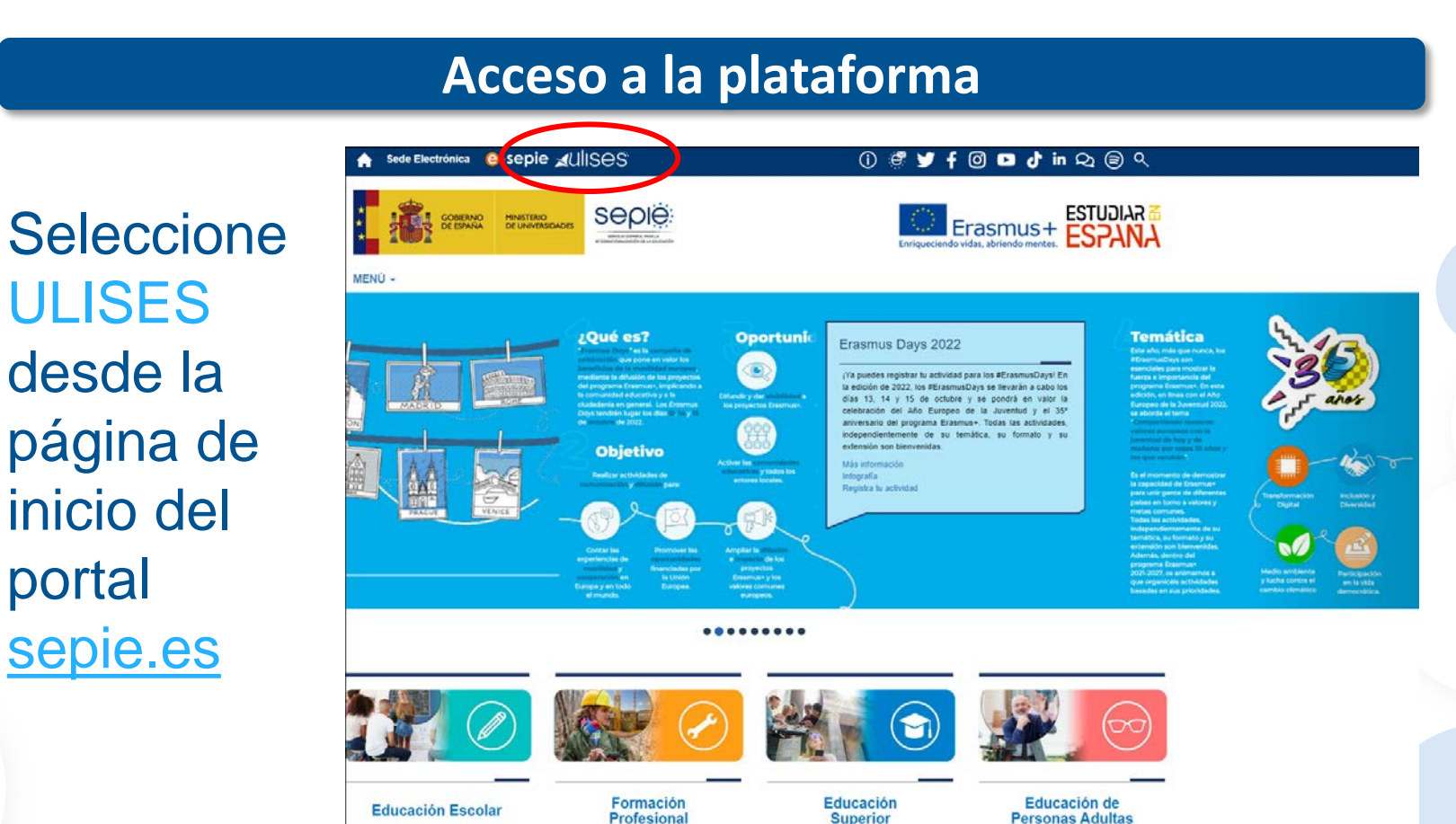

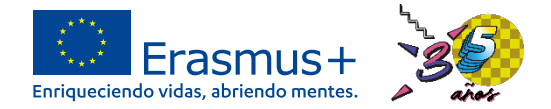

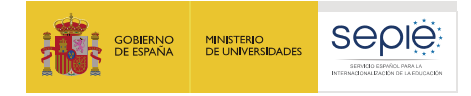

#### **Acceso a la plataforma**

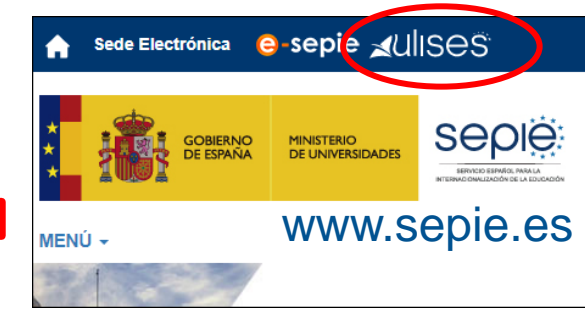

#### <https://sepie.erasmusplus.gob.es/ulises/>

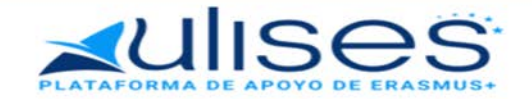

Ulises es la plataforma de comunicación electrónica del Servicio Español para la Internacionalización de la Educación (SEPIE). A través de Ulises podrá consultar la información de los provectos Erasmus+ para el período 2021-2027

Introduzca su e-mail

Acceder

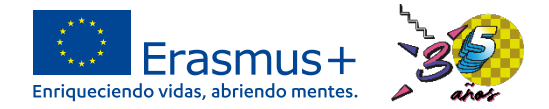

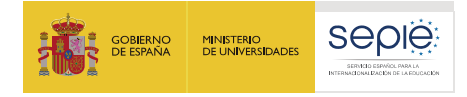

#### **Página principal de un proyecto KA171-HED**

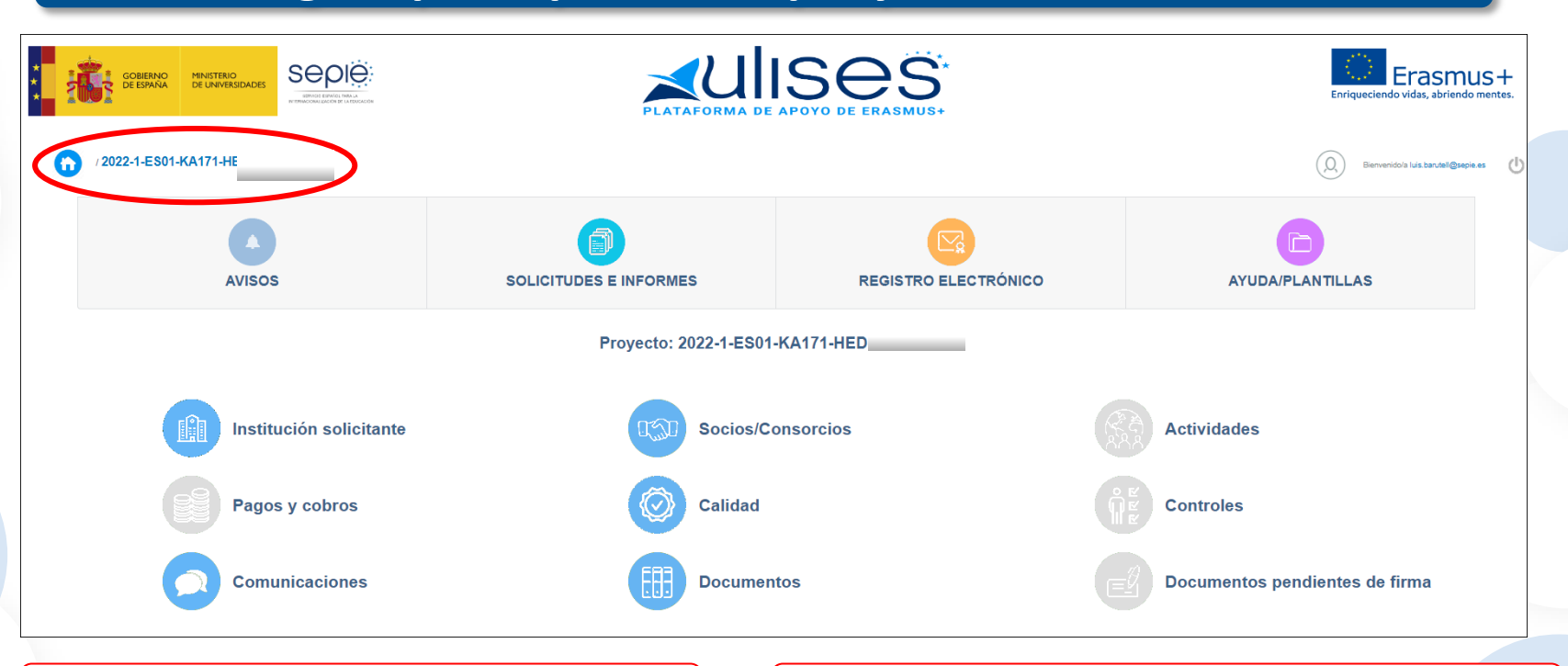

Los **iconos en azul** son funcionalidades activas | Los **iconos en gris** son funcionalidades en construcción

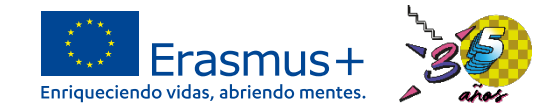

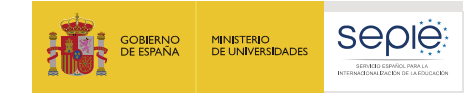

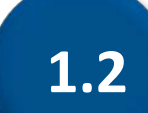

## **Funcionalidades de consulta**

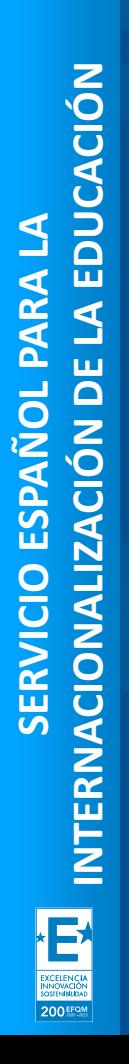

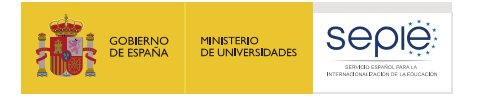

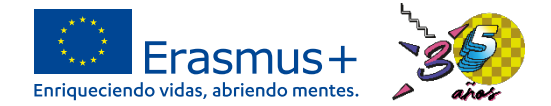

#### **Panel de funcionalidades de consulta**

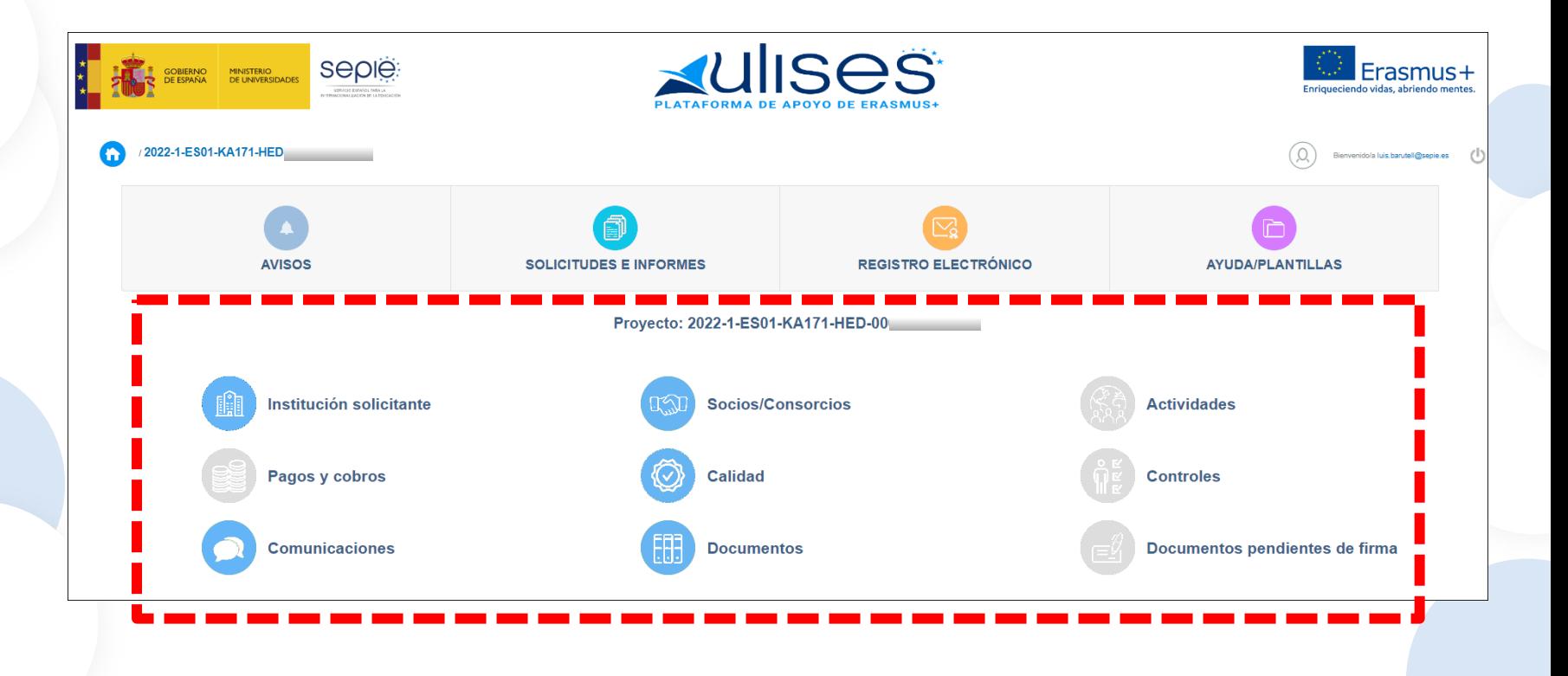

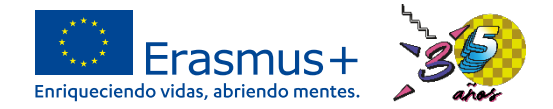

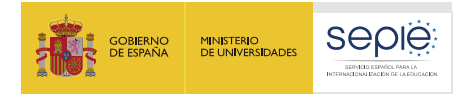

## **Funcionalidad "Institución solicitante"**

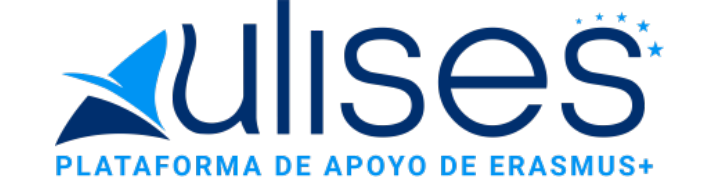

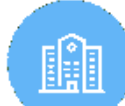

Institución solicitante

beneficiaria, incluyendo su RL y PC.<br>
— — — — — — — — — — — — — — — — Nos ofrece los datos generales y de contacto de la organización

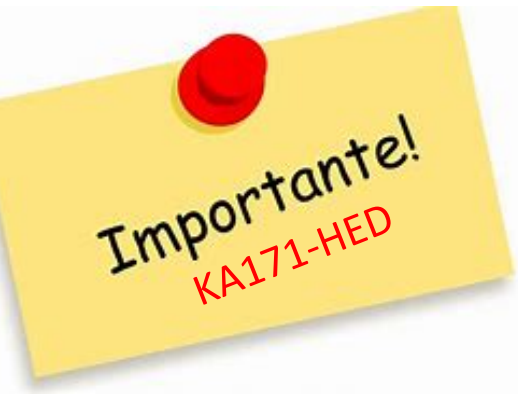

**2** solicitud. Verifique los datos de su institución y, si es Los datos que se incluirán en el convenio de su proyecto -que próximamente se emitirá-, son los que figuraban en su necesario, solicite los cambios oportunos.

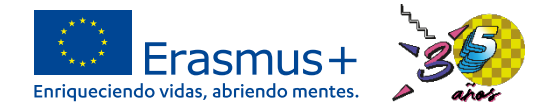

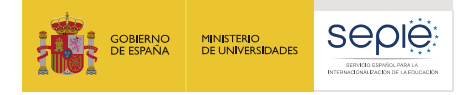

## **Funcionalidad "Comunicaciones"**

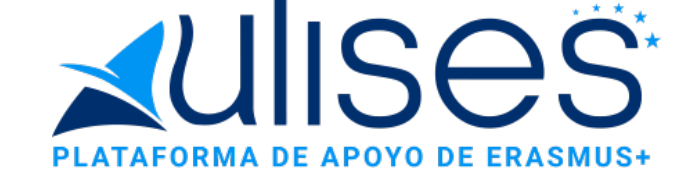

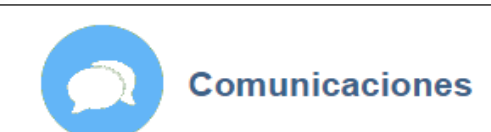

**2** Esta funcionalidad permite consultar las comunicaciones *beneficiario-SEPIE* y *SEPIEbeneficiario* producidas en la vida del proyecto.

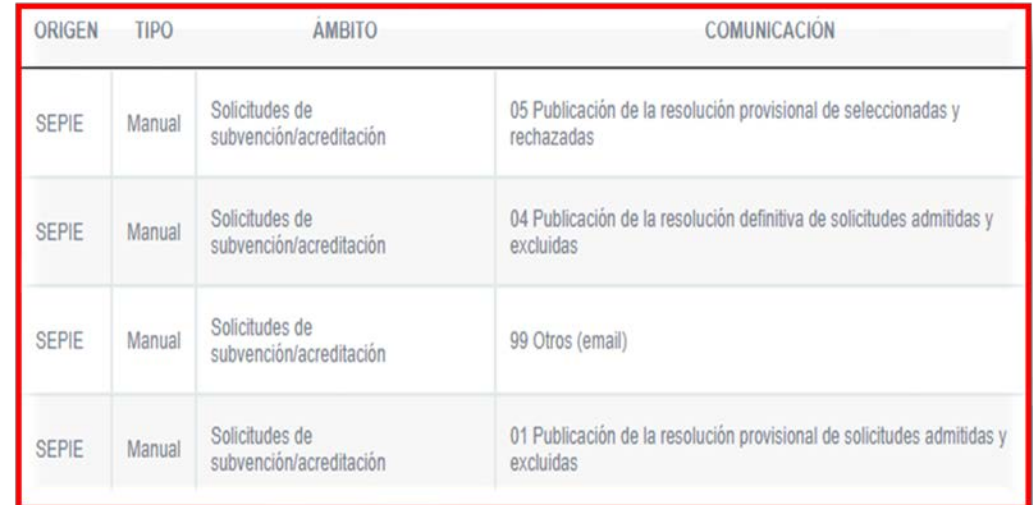

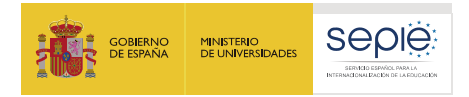

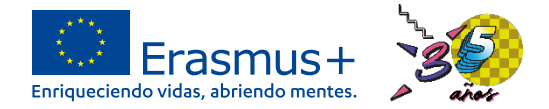

### **Funcionalidades "Socios/Consorcios", "Calidad" y "Documentos"**

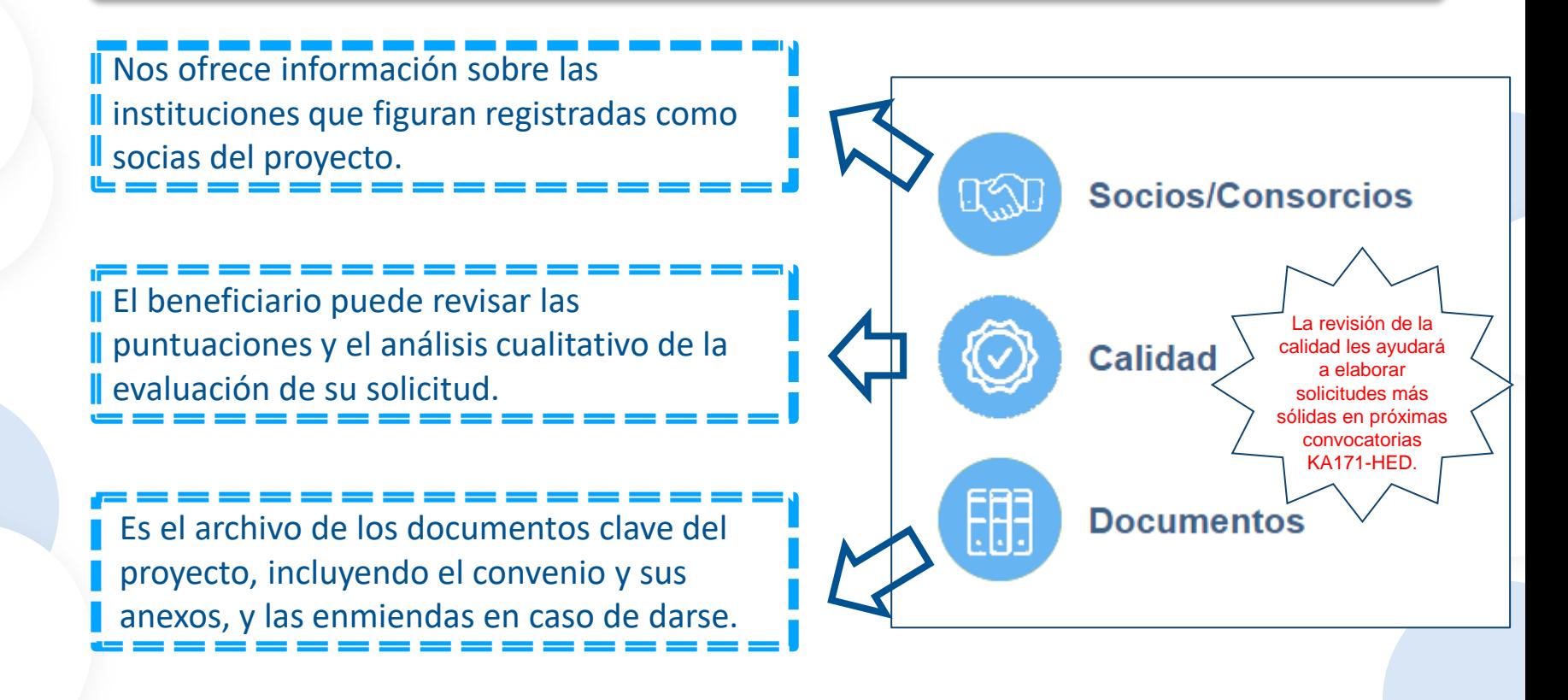

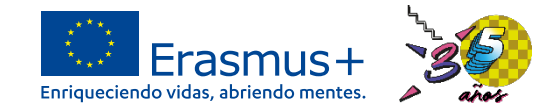

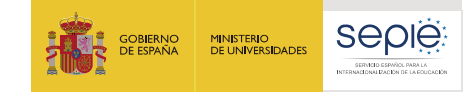

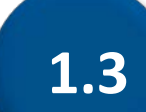

# **Funcionalidades de gestión**

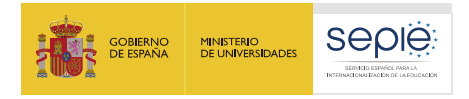

## **Panel de funcionalidades de gestión**

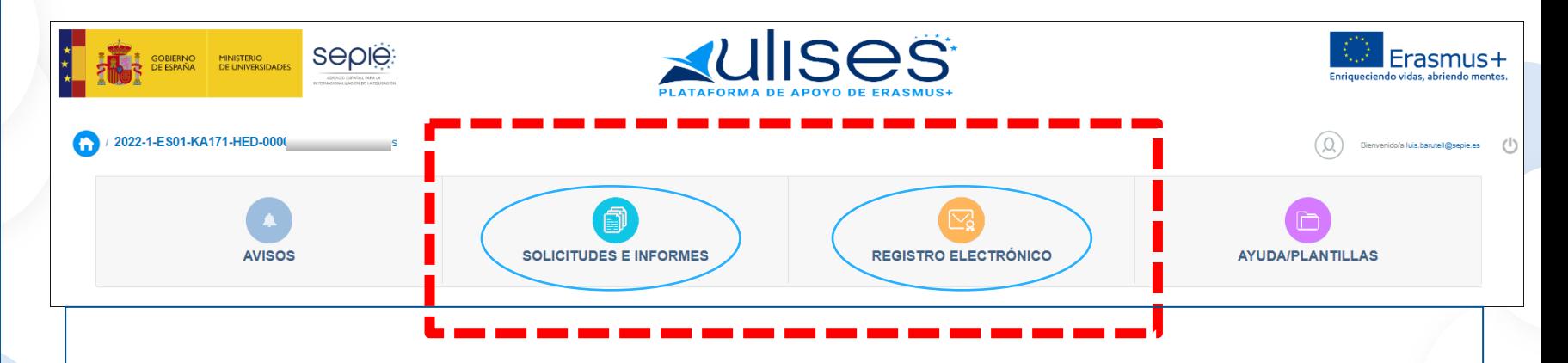

En el panel superior de funcionalidades de la plataforma Ulises  $\Theta$ encontramos "**Solicitudes e informes"** y "**Registro electrónico"**. Se trata de dos funciones esenciales para la gestión de cualquier proyecto KA171-HED (igual que sucedía en e-sepie para los proyectos KA107).

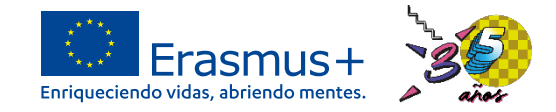

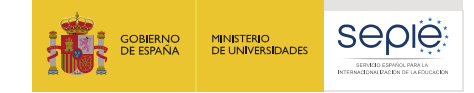

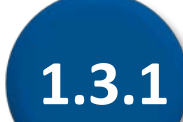

# **Solicitudes e informes**

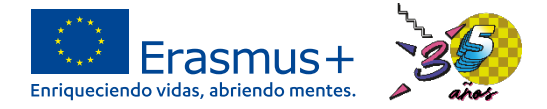

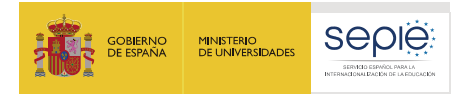

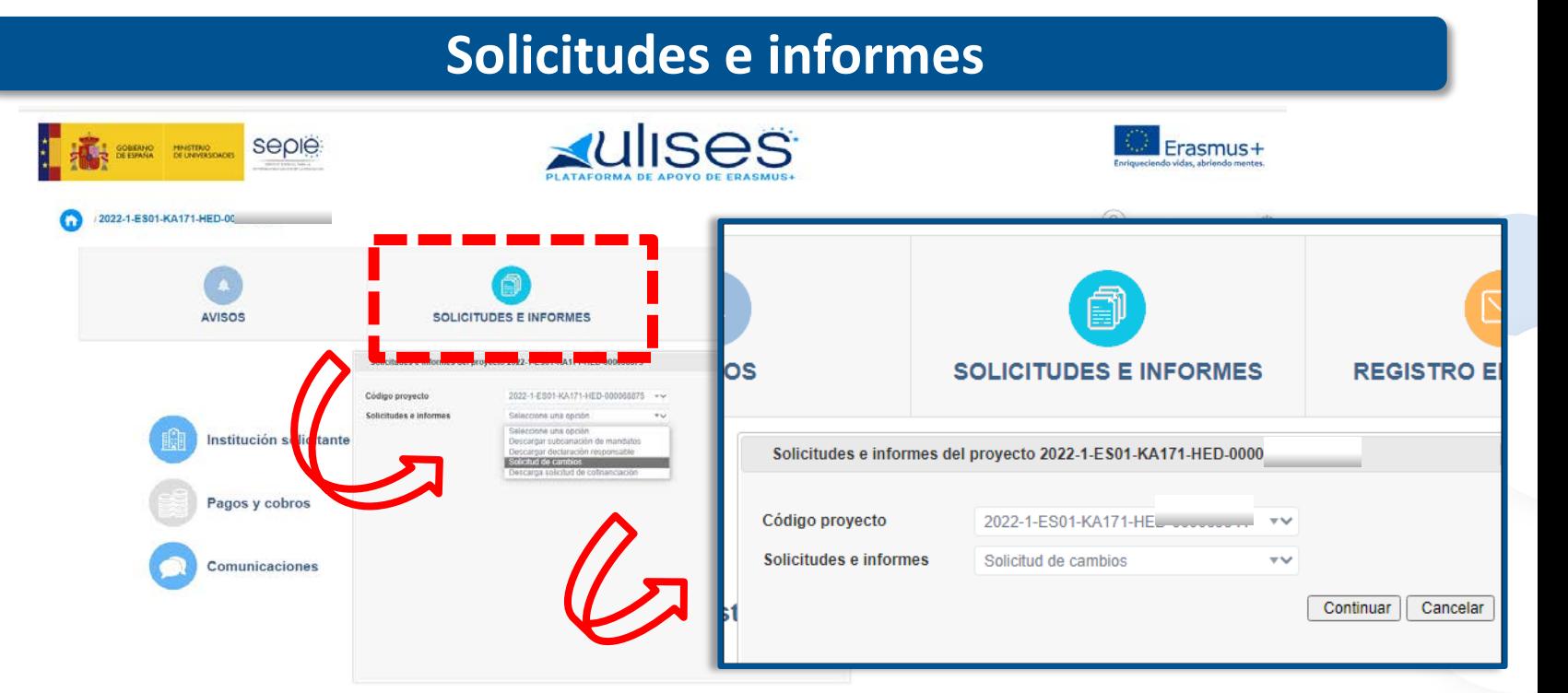

Esta funcionalidad permite preparar solicitudes de cambio (p. ej., un  $\widetilde{\Theta}$ cambio de la persona de contacto), y descargar diferentes informes.

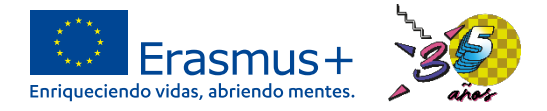

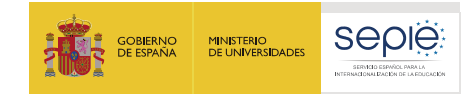

#### **Solicitudes e informes**

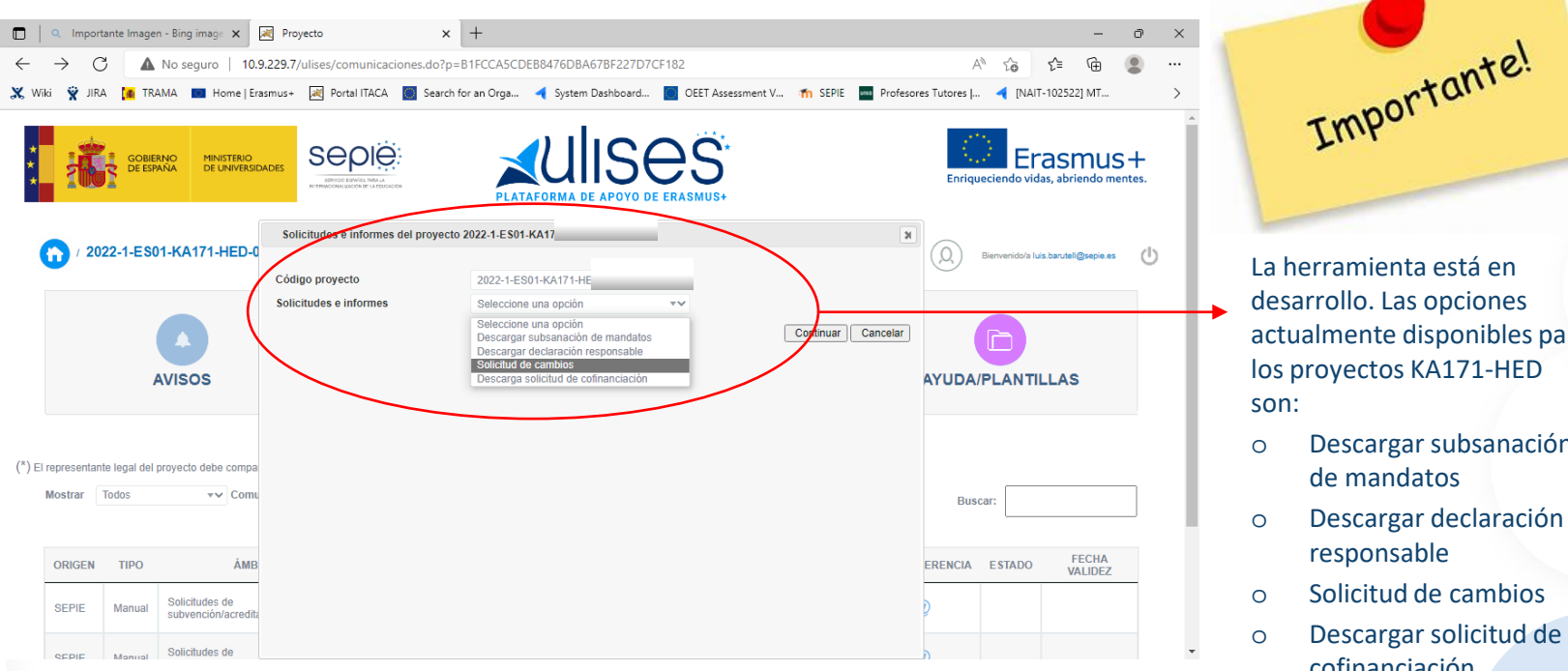

La herramienta está en desarrollo. Las opciones actualmente disponibles para los proyectos KA171-HED son:

- o Descargar subsanación de mandatos
- o Descargar declaración responsable
- o Solicitud de cambios
- o Descargar solicitud de cofinanciación

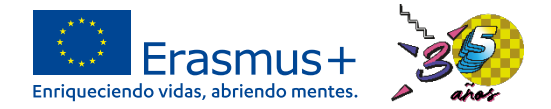

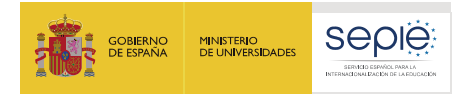

# INTERNACIONALIZACIÓN DE LA EDUCACIÓN **INTERNACIONALIZACIÓN DE LA EDUCACIÓN SERVICIO ESPAÑOL PARA LA PARA GOBIERNO** DE ESPAÑA ESPAÑO SERVICIO

200 EFQ

**Ejemplo de solicitud de cambios KA171-HED**

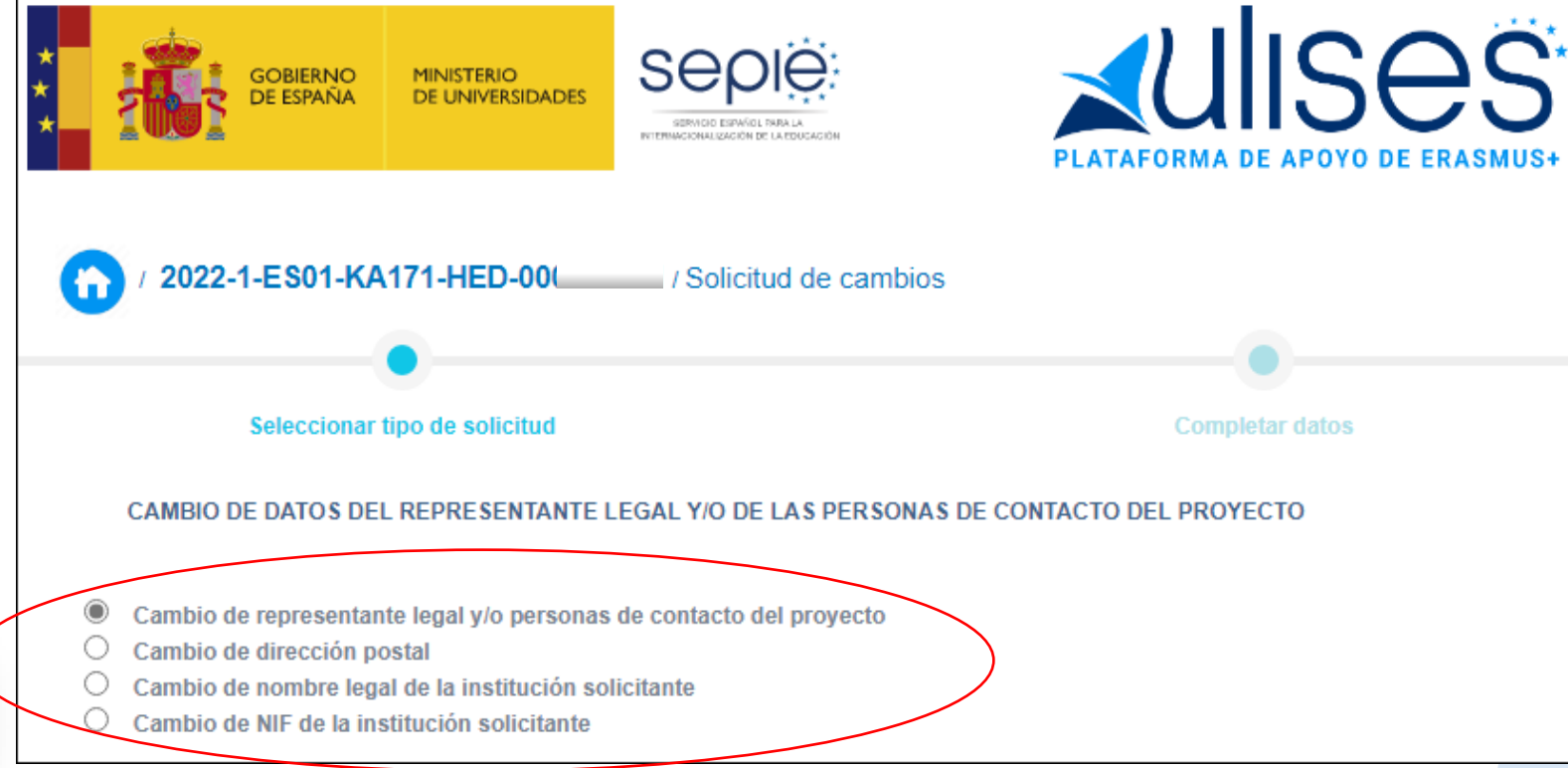

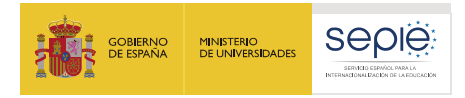

### **Ejemplo de solicitud de cambios KA171-HED**

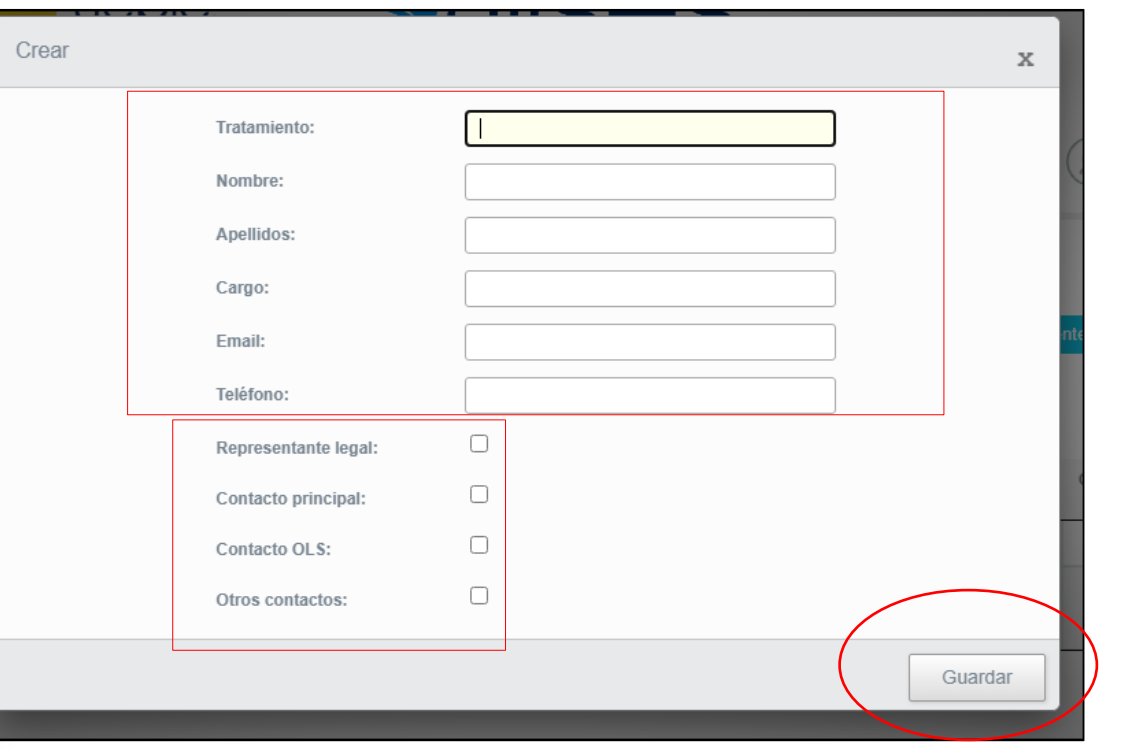

Al igual que hacíamos en e-sepie, cumplimentamos la información de persona, indicamos su perfil, y guardamos.

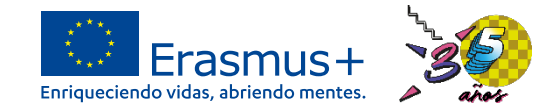

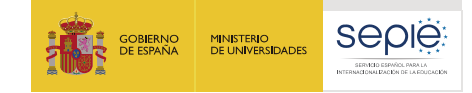

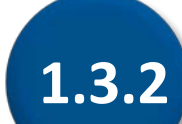

# **Registro electrónico**

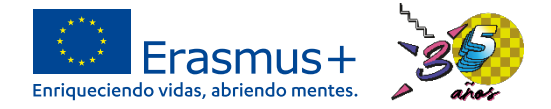

Erasmus+

then entropy last banked (2) (1)

de firma

**JDA/PLANTILLAS** 

Registrar Cancelar

eros

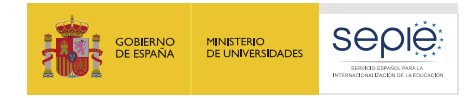

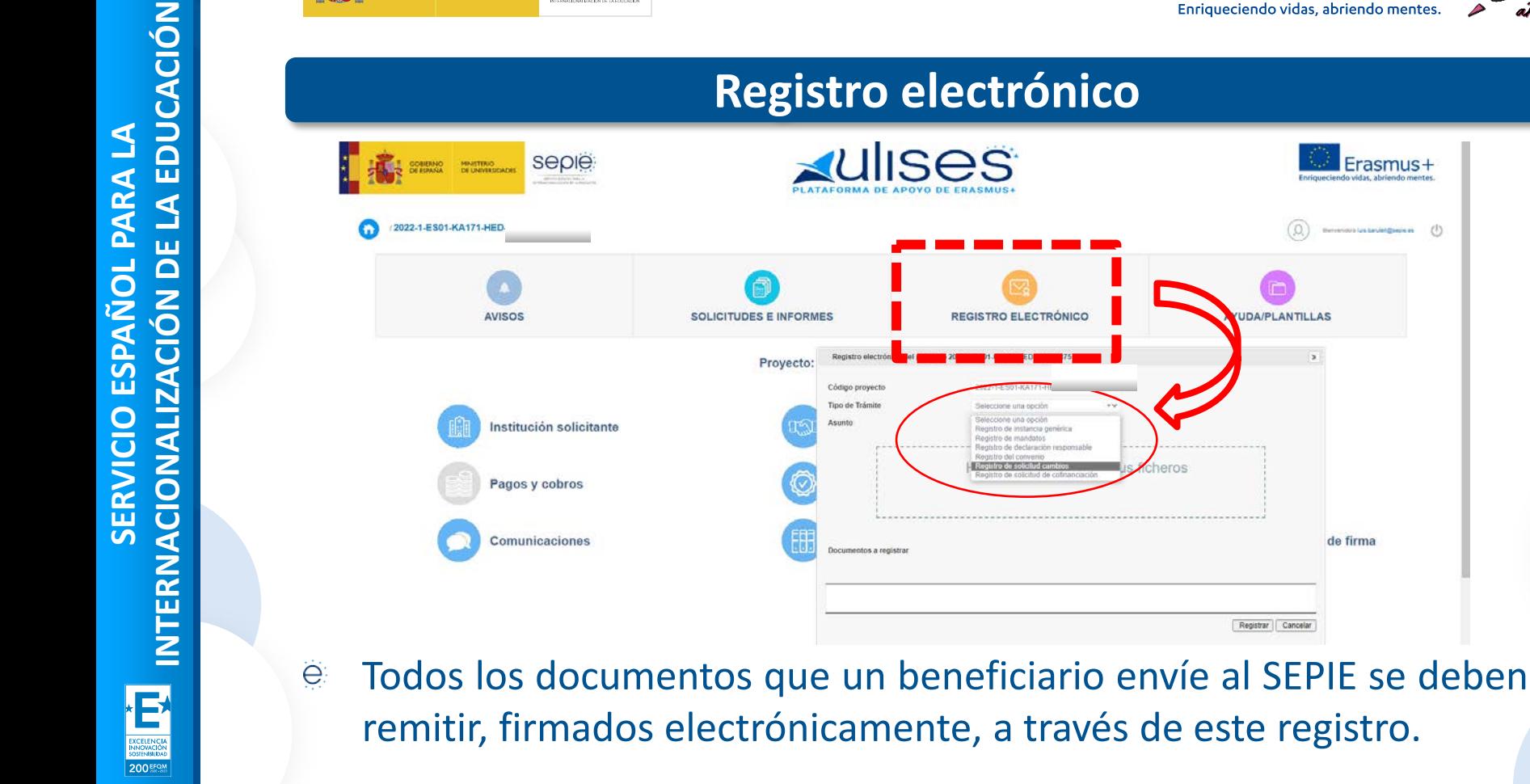

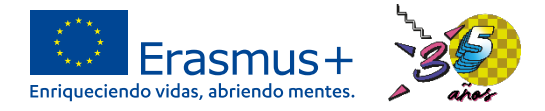

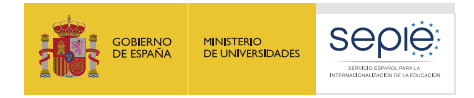

#### **Solicitudes e informes**

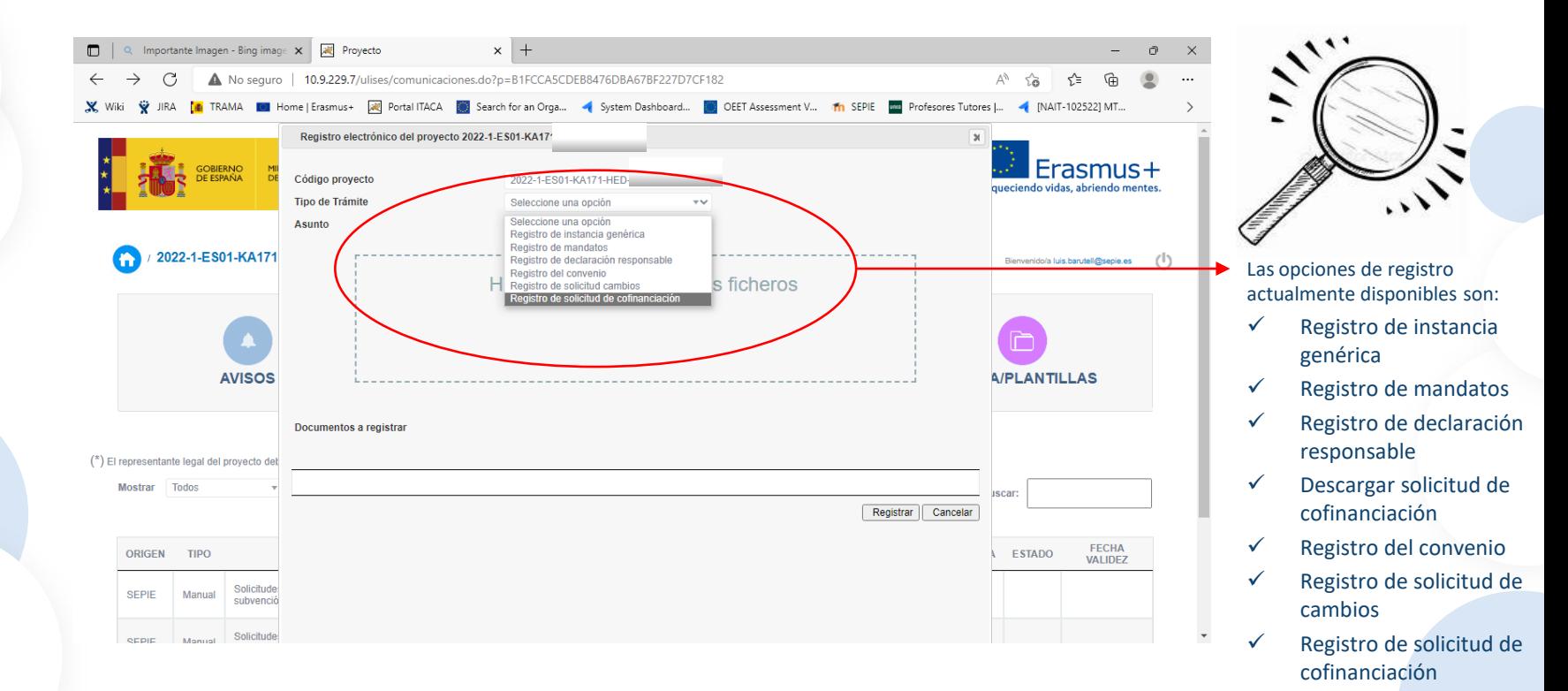

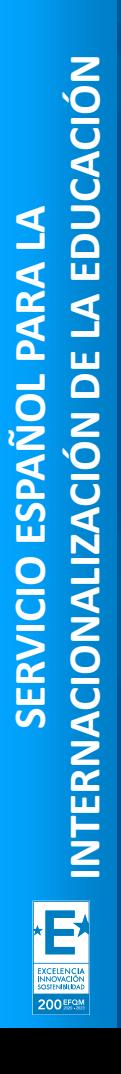

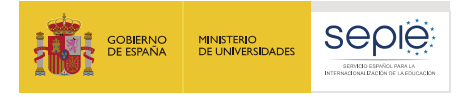

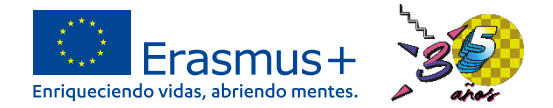

## **Ejemplo de registro de un documento KA171-HED**

ë P. ej., en el registro presentaríamos firmado un documento generado en "Solicitudes e informes" solicitando el alta de una persona de contacto.

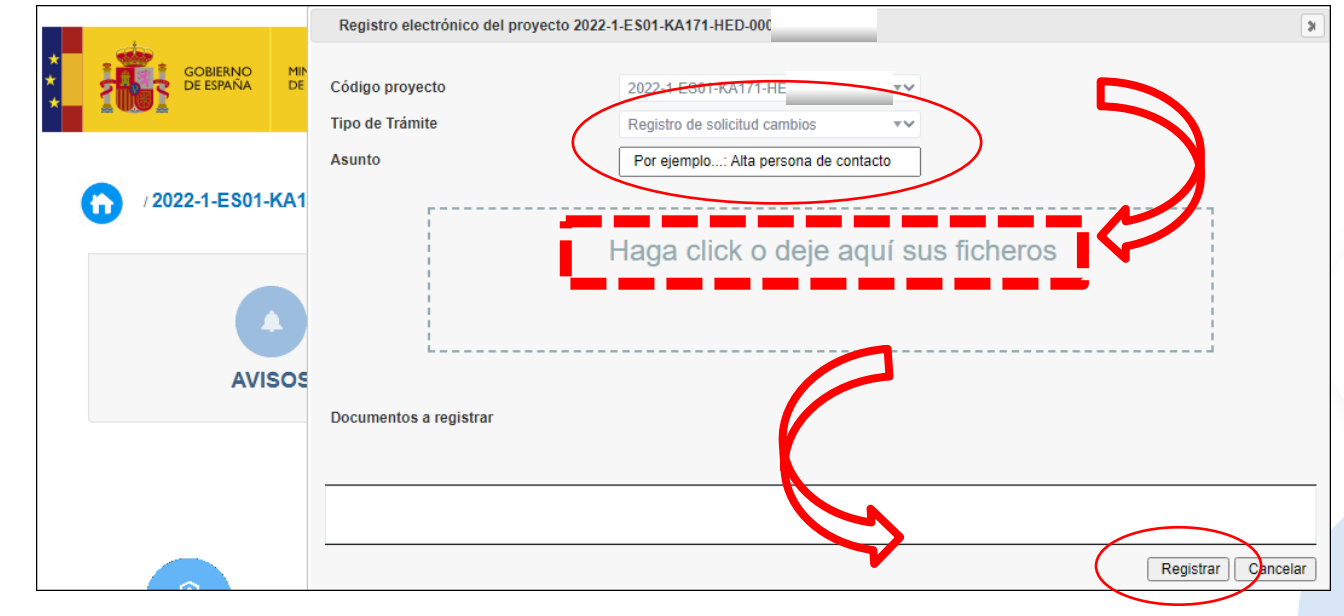

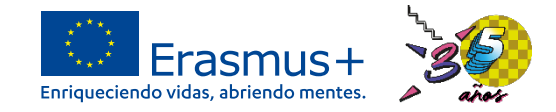

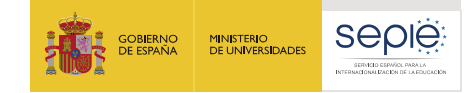

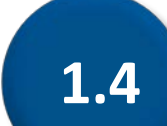

# **Recursos de apoyo**

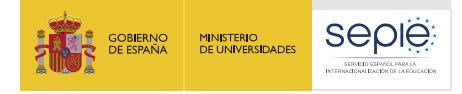

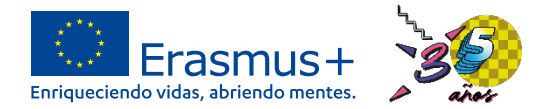

Enriqueciendo vidas, abriendo mentes.

Erasmus+

## **Recursos de apoyo en ULISES**

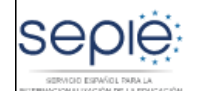

926

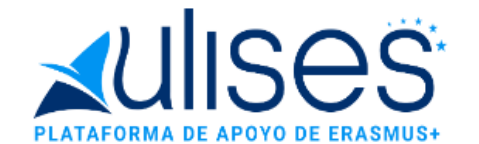

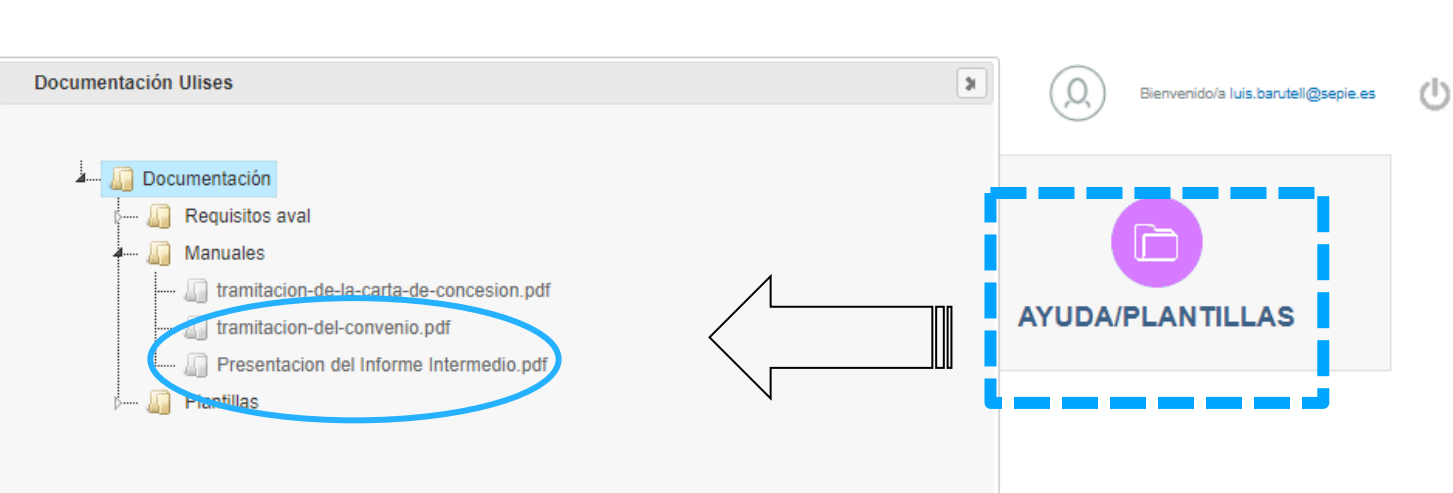

ë Desde la funcionalidad AYUDA se accede a manuales de utilidad para la gestión del proyecto (tramitación del convenio , informe intermedio, etc.)

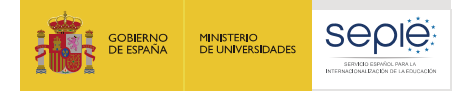

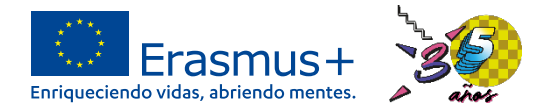

Enriqueciendo vidas, abriendo mentes.

Erasmus+

## **Recursos de apoyo en ULISES**

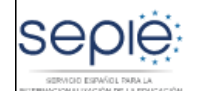

926

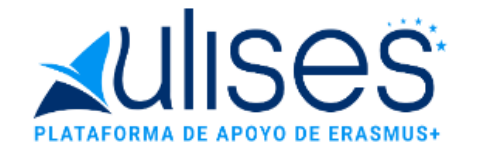

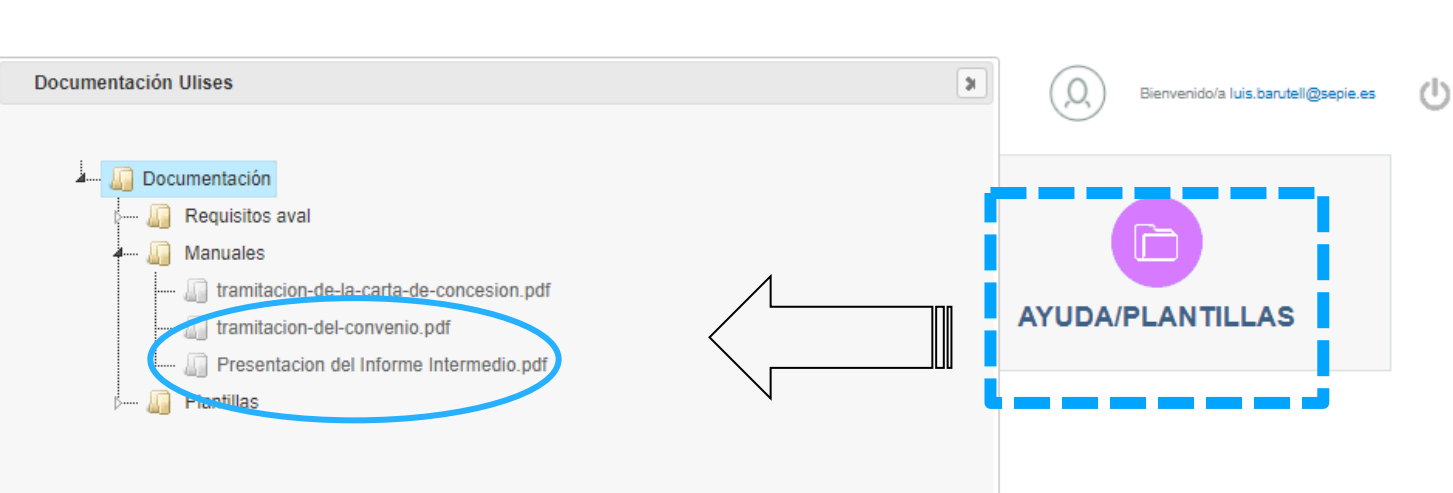

ë Desde la funcionalidad AYUDA se accede a manuales de utilidad para la gestión del proyecto (tramitación del convenio , informe intermedio, etc.)

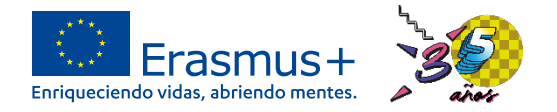

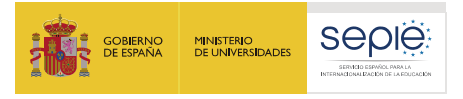

#### **Recursos de apoyo**

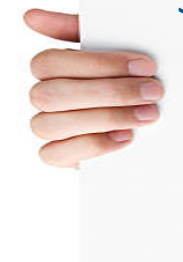

Si necesitan asistencia con incidencias técnicas de la plataforma ULISES pueden contactar con **informatica@sepie.es**

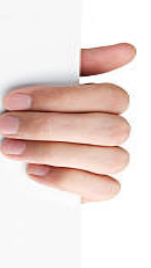

Asimismo, el equipo de la Acción KA171 (Dimensión Internacional) ë les puede atender en **dimension.internacional@sepie.es** 

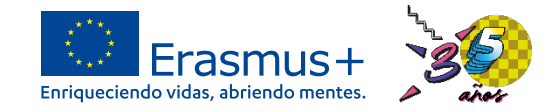

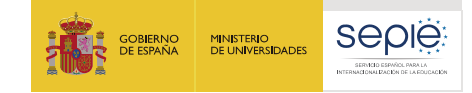

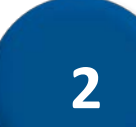

# **Módulo del Beneficiario**

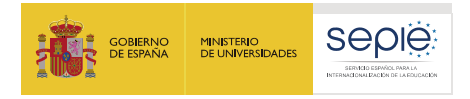

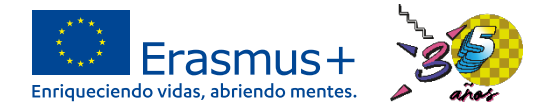

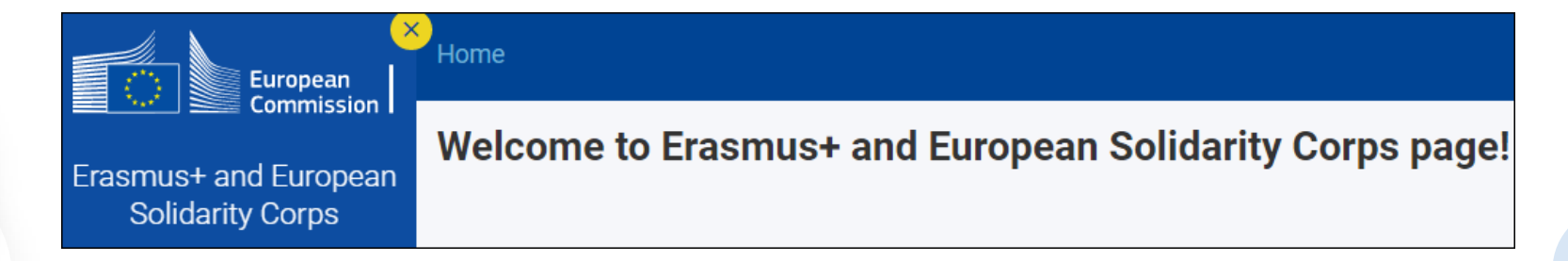

- $\bigoplus_{i=1}^n$ **Tras la firma del convenio de subvención**, se podrá acceder al **Módulo del beneficiario** (BM, *Beneficiary Module*) desde la sección **"Mis proyectos"** del Portal Erasmus+ y Cuerpo Europeo de Solidaridad.
- e El Módulo del Beneficiario es la herramienta de la Comisión Europea para la gestión de los proyectos **Erasmus+ 2021-2027** (equivalente a Mobility Tool+ ).

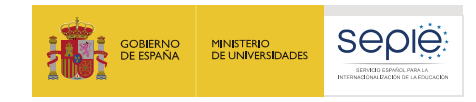

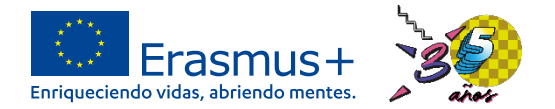

#### **Recursos de apoyo**

- La Comisión ha publicado unas **[Guías de apoyo a los beneficiarios](https://wikis.ec.europa.eu/display/NAITDOC/Beneficiary+Guides+-+Project+implementation+phase)**, con ë información sobre las diferentes secciones y funcionalidades del Módulo del Beneficiario.
- ë [Asimismo, existen](https://wikis.ec.europa.eu/display/NAITDOC/eLearning+videos+for+the+Beneficiary+module) **vídeostutoriales** de introducción a la herramienta, y de apoyo a la gestión de acciones concretas (p. ej., cómo añadir movilidades).

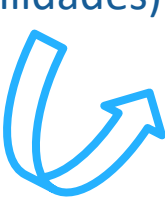

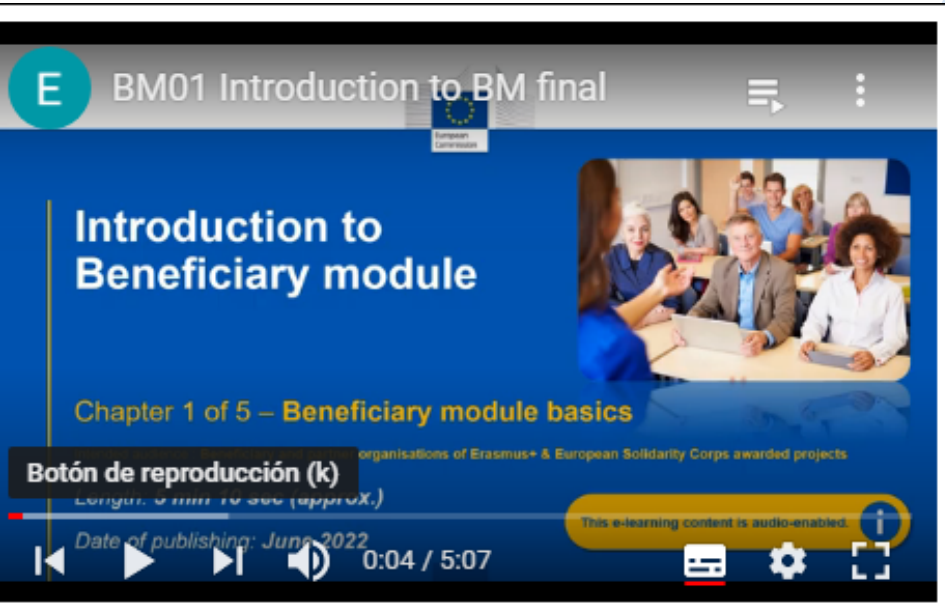

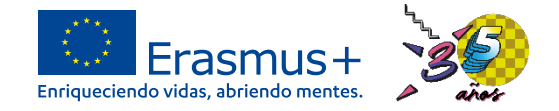

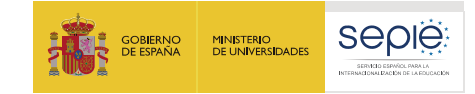

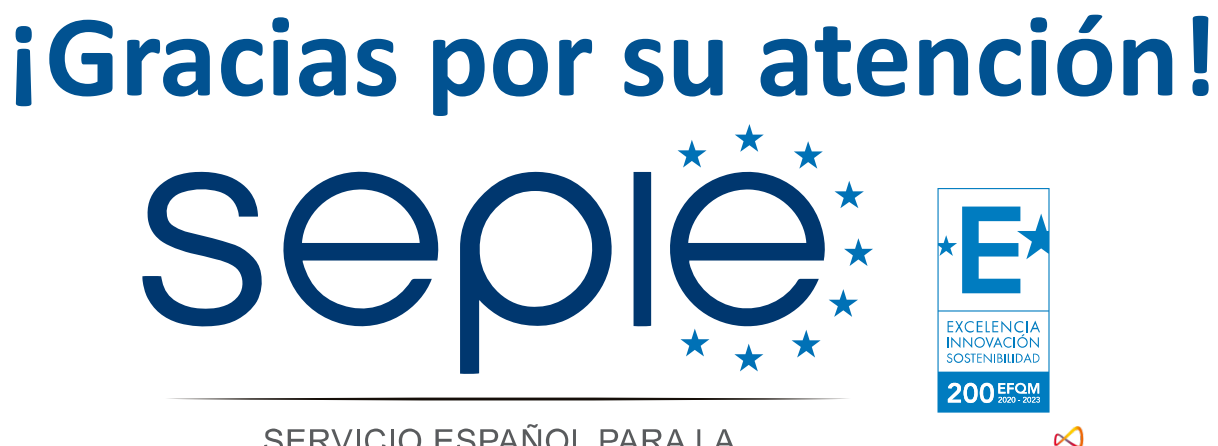

SERVICIO ESPAÑOL PARA LA INTERNACIONALIZACIÓN DE LA EDUCACIÓN

**[www.sepie.es](http://www.sepie.es/) [www.erasmusplus.gob.es](http://www.erasmusplus.gob.es/) [sepie@sepie.es](mailto:sepie@sepie.es) [ErasmusPlus](https://twitter.com/search?q=#ErasmusPlus) [#](https://twitter.com/search?q=#ErasmusPlus)**

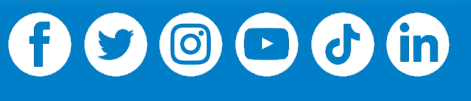

**Qualified by EFQM** 

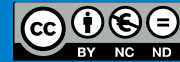